## ● 教育訓練受講歴の確認方法●

1. ログインする東北大IDに連携しているユーザー情報に、教育訓練 受講歴が記載されています。

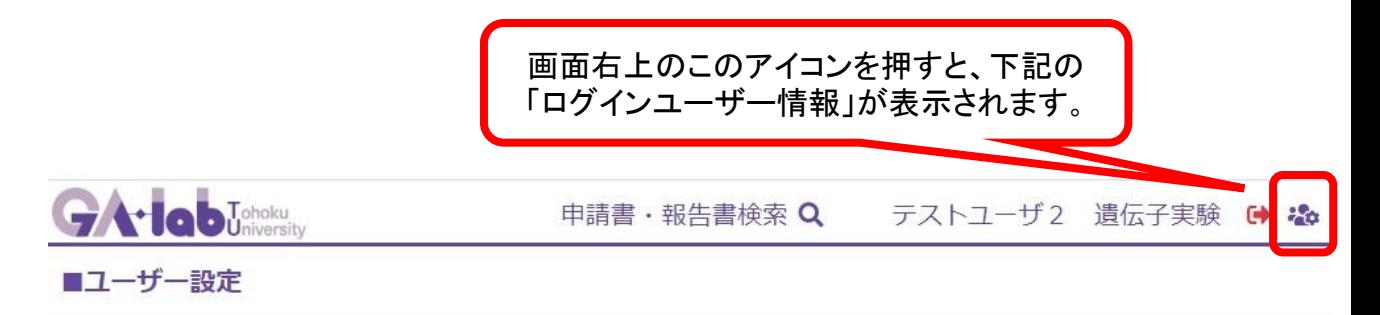

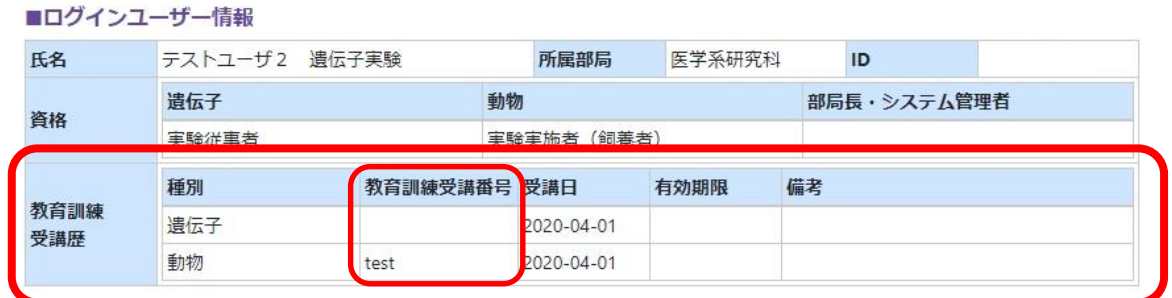

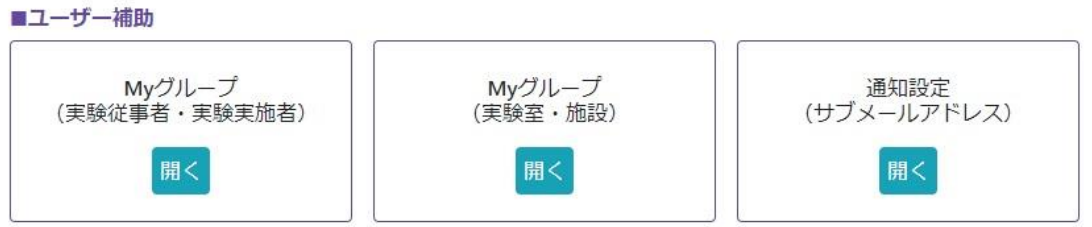

- 1.ログインした東北大IDに紐ついている、教育訓練受講歴が表示されています。
- 2.教育訓練受講登録の状況によっては、複数表示されることもあります。
- 3.実験実施者欄に同姓同名が存在しても、受講番号で個人特定ができます。
- 4.教育訓練を受講したにも関わらず、受講歴が表示されない場合は動物実験 センターまでご連絡をお願いします。

お問い合わせ先:動物実験センター Tel :022-717-8744 (内線)93-8744 E-mail:clar@med.tohoku.ac.jp